## **2.4 Statusbar**

Die Statusbar beinhaltet diverse Einstellungsmöglichkeiten:

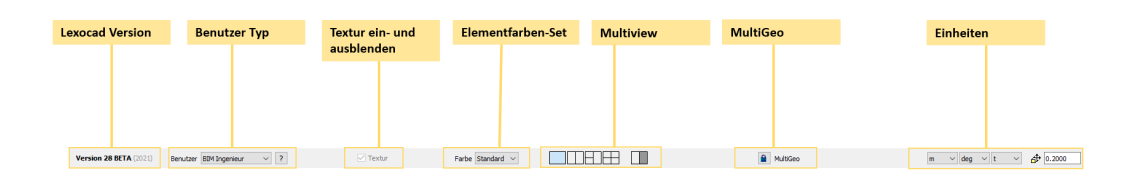

## **Kurzbeschreibung der Statusbar-Möglichkeiten:**

**Version:** Hier wird angezeigt, welche Version genutzt wird.

**Benutzer:** Hier kann zwischen verschiedenen Benutzertypen gewählt werden.

**Textur:** Hier können alle bestehenden Texturen ein- oder ausgeblendet werden.

**Bauteil-Farbenset (Farbe Standard):** Im Bereich Properties (Menu oben ? "Dialog") können Fabensets definiert werden und im Bauteil-Farbenset-Bereich können diese aktiviert werden.

**Multiview:** Die Grafikfläche kann in bis zu 4 Teile unterteilt werden oder es kann ein Duplikat des aktuellen Fensters erstellt werden.

**MultiGeo:** Eine Gruppe von IFC Bauteilen kann zu einer "MultiGeo" Gruppe zusammengefügt werden. Alle Elemente in der Gruppe haben dann die gleiche GUID.

**Einheiten:** Die Einheitsgrösse bezüglich Distanz, Winkel, Gewicht können definiert werden. Zudem kann der Rasterabstand (das Bauteil springt automatisch auf die eingestellte Rasterdistanz) definiert werden.